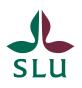

Sveriges lantbruksuniversitet Swedish University of Agricultural Sciences

12 December 2022

# TE Preferences for requesters

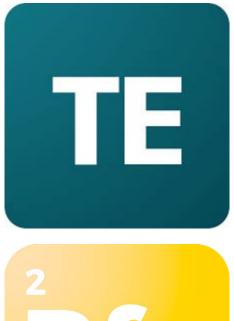

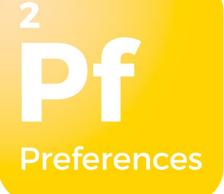

# Contents

| Log in to TE Preferences                |                                    |
|-----------------------------------------|------------------------------------|
| Fill in a form                          |                                    |
| Fill in individually or collaborate wit | h others7                          |
| Save and submit a form                  |                                    |
| Show all forms                          | Fel! Bokmärket är inte definierat. |
| Review your schedule                    | Fel! Bokmärket är inte definierat. |

TE Preferences is TimeEdit's tool for collecting schedule data. This guide is aimed at you who are the requesters.

# Log in to TE Preferences

To be able to start filling in a TE Preferences form, you need to access the unique form link. For example, the links to the schedule forms are presented on the SLU employee website on the following page: <u>https://internt.slu.se/en/support-services/basic-services/buildings-and-rooms/book-a-room-or-videoconference/course-bookings/</u>.

When you click on the link, you will see a box where you fill in your email address and then click on the button "Continue".

| TE                                                                                           | Form name:<br>Uppsala-HT2021-Period 1                                                                          |
|----------------------------------------------------------------------------------------------|----------------------------------------------------------------------------------------------------|
|                                                                                              | Description:<br>Fyll i detta schemaformulär för att få in önskemål om<br>kursbokningar till HT2021 - Period 1. |
| Welcome to TE                                                                                |                                                                                                    |
| Preferences                                                                                  | Please enter your email to get started.                                                                        |
| We just need a little bit more<br>information before you can start<br>filling out your form. | Email: olle.olsson@slu.se                                                                                      |
|                                                                                              | Continue →                                                                                                    |
|                                                                                              |                                                                                                    |
|                                                                                              |                                                                                                    |

Depending on whether this is the first time you log in to TE Preferences or if you have been in the system before, one of the following happens:

If this is the first time you are logging in to TE Preferences, you will see a box where you fill in your first and last name and then click on the button "Start filling out the form!".

| TE                                                                                           | Form name:<br>Uppsala-HT2021-Period 1                                                                          |
|----------------------------------------------------------------------------------------------|----------------------------------------------------------------------------------------------------|
|                                                                                              | Description:<br>Fyll i detta schemaformulär för att få in önskemål om<br>kursbokningar till HT2021 - Period 1. |
| Welcome to TE                                                                                | Almost there!                                                                                                  |
| Preferences                                                                                  | Enter your name to get started.                                                                                |
| We just need a little bit more<br>information before you can start<br>filling out your form. | First name:<br>Olle                                                                                            |
|                                                                                              | Last name :                                                                                                    |
|                                                                                              | Olsson                                                                                                    |
|                                                                                              | Start filling out the form! $\rightarrow$                                                                      |

A box will now appear where your unique pin code is pre-filled and you only need to click on the button "Continue" to proceed and start filling in the form.

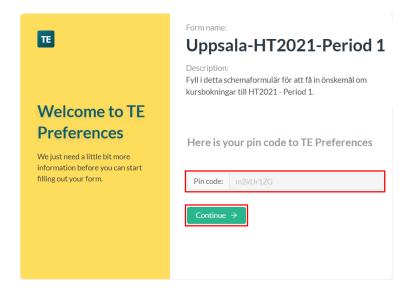

Please note that you will also receive an email with the subject line "Welcome to TE Preferences". If you do not receive the e-mail in your Inbox, also look in the Trash. This email contains your unique pin code that you need to enter when filling out future TE Preferences – forms.

| Hi Olle Ols                  | son,                                                                                                    |
|------------------------------|----------------------------------------------------------------------------------------------------|
| Welcome to                   | TE Preferences!                                                                                                    |
|                              | iving this email because you just started to fill out your very first form. To<br>our forms, please click on the button below. |
|                              | View my forms                                                                                                    |
| Your pin coc                 | le to TE Preferences is: m2idJr1ZG                                                                                             |
| Best Regard                  | S,                                                                                                    |
| TE Preferenc                 | es                                                                                                    |
| lf you're hav<br>your web br | ing trouble clicking the button above, copy and paste the URL below into owser                                                 |
|                              | erences.timeedit.com/organizations/5d10fe5b7bdff60020346eff/recipients                                                         |
|                              | 78e5d00200f3bc5?pinCode=m2idJr1ZG                                                                                              |

2020 TimeEdit All rights reserved.

However, if you have been to TE Preferences before, you need to enter your unique pin code before you can proceed and start filling in the form. Please note that if you don't find the e-mail with your unique pin code, you can always click on the link "Resend pin code". A new e-mail will be sent to you with your unique pin code.

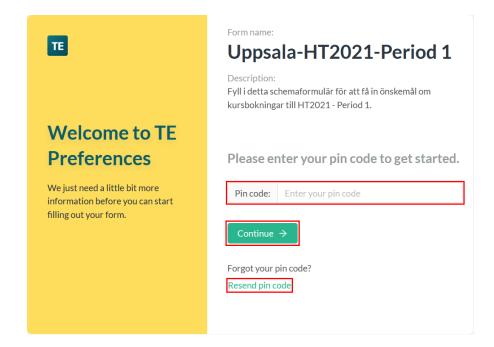

If you haven't opened the current form before, you will log in to the system and the current form will be shown. You will also receive an e-mail with the subject line "**View all of your forms in TE Preferences**". In the e-mail, there is a button with the text "View all forms" that takes you to the overview page "My forms" where you can get an overview of all your TE Preferences – forms.

On the other hand, if you have opened (and perhaps saved or even submitted) the current form earlier, you will automatically be sent to the overview page "My forms".

| TE Preferences   SLU        | J All Forms                       |                 |                 | ⑦ A 🎟        |
|-----------------------------|-----------------------------------|-----------------|-----------------|--------------|
| All forms / Alnarp nytt GUI |                                   |                 |                 |              |
| 🖄 Alnarp nytt GUI           | Due by 2023-01-15 Evelin Axelsson |                 |                 |              |
| Open & submitted Arc        | hived                             |                 |                 |              |
| Course event                | 💠 📱 Last edited                   | Edited by       | ↓ ▼ Status  ↓ ▼ |              |
| SLU0000-0000E               | 2022-12-09 09:54                  | Evelin Axelsson | Submitted       | Ū            |
| SLU0000-DEMO00              | 2022-12-09 09:39                  | Evelin Axelsson | Draft saved Sub | mit form     |
| SLU0000-0000A               | 2022-12-12 06:55                  |                 | Draft saved Sub | mit form     |
| Add new Course even         | nt                                |                 |                 | Clear filter |

In this way, the system prevents you from inadvertently creating a new instance of a form.

# **Choosing language**

First time you login to TE Preferences it will be in English. You can change to Swedish or Nederlands. This instruction is based on English settings. You can change language from the "man" in the upper right corner.

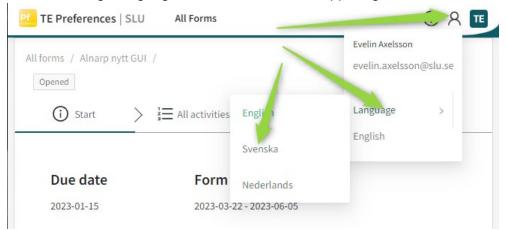

TE Preferences will then remember you choice and keep it until you choose something else.

# Fill in a form

The first step in filling out a form may look different depending on the form type. For example, in a course schedule form the first step consists of an start page. The page contains comprehensive information about the current schedule form and shows the status of the form instance (green boxes).

| TE Preferences   SLU          | All Forms             |                             |                    |        |   | ?      | ନ ≖    |
|-------------------------------|-----------------------|-----------------------------|--------------------|--------|---|--------|--------|
| All forms / Alnarp nytt GUI / |                       |                             |                    |        |   |        |        |
| (i) Start                     | >                     | All activities              | >                  | Review | > | Submit |        |
|                               |                       |                             |                    |        |   |        | *      |
| Due date                      | Form pe               | riod                        |                    |        |   |        | - 1    |
| 2023-01-15                    | 2023-03-22 -          |                             |                    |        |   |        |        |
| 2023 01 13                    | 2023 03 22            | 2023 00 03                  |                    |        |   |        |        |
| Alnarp nytt GUI               |                       |                             |                    |        |   |        | - 1    |
| Fyll i detta schemaformulä    | r för att få in önske | mål om kursbokningar till ' | VT2023 - Period 4. |        |   |        | - 1    |
|                               |                       |                             |                    |        |   |        | - 1    |
| Course event                  |                       |                             |                    |        |   |        | - 1    |
| Course event                  |                       |                             |                    |        |   |        |        |
| [Select Course event]         | $\sim$                |                             |                    |        |   |        |        |
|                               |                       |                             |                    |        |   |        |        |
|                               |                       |                             |                    |        |   |        |        |
|                               |                       |                             |                    |        |   |        | •      |
|                               |                       |                             |                    |        |   | Save   | Next > |

This is where you must select the desired course event. An object list with associated search box is displayed. The list of current course event objects is retrieved from Ladok, which means that the course event must be entered there for it to be displayed in the list. Type in the course code or the course name to narrow down the list. Pick your event by stepping with the arrow keys and choose using the Enter key on your keyboard.

In the bottom of the page is a "Save" button (pink box). Always save before continuing.

### Fill in individually or collaborate with others

Please note that each completed schedule preferences form is valid for a specific course event. If you need to submit schedule preferences for several course events, start a completely new instance of the schedule preferences form for each individual course event.

If you choose a course event that no one else has chosen before, you will automatically be so-called owner of the order object. On the other hand, if you choose a course event that someone else has already chosen, you will be asked a question as shown below.

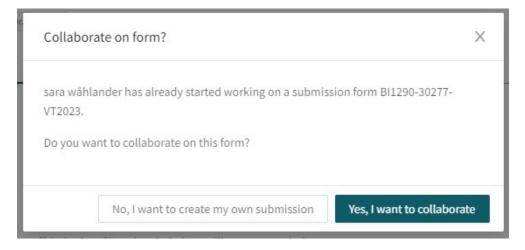

Here you choose whether you want to fill in the form individually or together with the other requester. In this way, you can choose to collaborate with one or more colleagues to fill in the form.

If you select the option "Yes, I want to collaborate", an extra tab is added to the menu on the top, "Submitters". There you can see who is collaborating to fill out this submission for the specific course event.

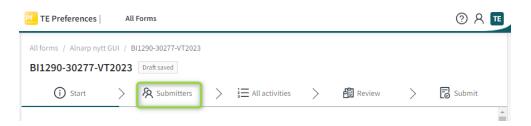

In this case, the owner of the order object becomes the first person who has chosen the specific course event in his/her order. That person now also has the opportunity to add other people who will fill out this submission (provided they have been logged in to the system before) and remove people from the collaboration.

| BI1290-30277-VT2023 Draft          | saved                                                                                            |                      |                |  |  |  |
|------------------------------------|--------------------------------------------------------------------------------------------------|----------------------|----------------|--|--|--|
| (i) Start > A                      | ③ Start       >       All activities       >       Image: Review       >       Image: Submitters |                      |                |  |  |  |
| View and administer who can fill o | ut this submission                                                                               | Add submitter: Selec | ct recipient V |  |  |  |
| Name                               | lame Email                                                                                       |                      | Actions        |  |  |  |
| sara wåhlander                     | sara wåhlander sara.wahlander@slu.se                                                             |                      |                |  |  |  |
| Evelin Axelsson                    | evelin.axelsson@slu.se                                                                           |                      | Remove         |  |  |  |
| Jan Nilsson                        | jan.nilsson@slu.se                                                                               |                      | Remove         |  |  |  |

Save and click "Next" to enter the actual form. Please keep in mind that if you have chosen to collaborate with another person, you will see exactly the same information under the "Form" tab.

All forms are made up of different sections which consist of different fields. This is what it usually looks like when requesting.

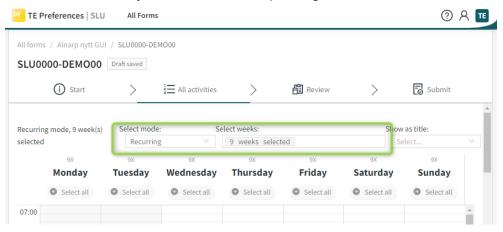

**Select week mode:** You need to decide whether you want to have a recurring schedules or individual weeks. The default setting for "Select mode" is "Recurring". Here you can choose to create activities in the calendar for several weeks at the same time. You can choose how many week to repeat and which. To unselect weeks you hold Ctrl and click those weeks.

| Select mode | e: S         | elect weeks:                  |              |  |  |
|-------------|--------------|-------------------------------|--------------|--|--|
| Recurrin    | g V          | 9 weeks selected              |              |  |  |
| 9X          | 9X           | Deselect all                  |              |  |  |
| uesday      | Wednesday    | Mar 20 - 26, 2023 Week 12     | ~ *          |  |  |
| Select all  | • Select all | Mar 27 - Apr 02, 2023 Week 13 | ~            |  |  |
|             |              | Apr 03 - 09, 2023 Week 14     | $\checkmark$ |  |  |
|             |              | Apr 10 - 16, 2023 Week 15     | $\checkmark$ |  |  |
|             |              | Apr 17 - 23, 2023 Week 16     |              |  |  |
|             |              | Apr 24 - 30, 2023 Week 17     | ~            |  |  |
|             |              | May 01 - 07, 2023 Week 18     |              |  |  |
|             |              |                               |              |  |  |

Select weeks first and then create activities in the calendar. If you prefer individual weeks, chose that option.

**Select date:** The dates available in the calendar depend on what the form administrator has specified for the date range, e.g. start and end date for a semester. Move between different using the buttons next to the date field.

|         | (i) Start    | >                     | ≹ All activities | >                | 🛱 Review           | >                          | Submit       |   |
|---------|--------------|-----------------------|------------------|------------------|--------------------|----------------------------|--------------|---|
| /eek 14 | 🖽 🗌 Ap       | r 03 - 09, 2023 (Week | 14)법 ← Back 1    | Next → Select mo | ode:<br>dual weeks | Show as title<br>Kursaktiv | No.          |   |
|         | MONDAY<br>03 | TUESDAY<br>04         | WEDNESDAY        | THURSDAY<br>06   | FRIDAY             | SATURDAY                   | SUNDAY<br>09 | Γ |
|         | G Select all | G Select all          | G Select all     | Select all       | Select all         | Select all                 | G Select all |   |

**Activity title:** Select which attribute from the row to use as the title for your activities in the calendar by selecting an option in the list "Activity title". Activity title creates a better overview in the **schedule** form while you are filling it out.

The actual booking is made in the calendar section. It is a combination of a calendar view along with a table section.

To start filling in a calendar section, you can easily "pull out" an activity directly in the calendar. To do this, click on any start time in the calendar, hold down the left mouse button, drag the activity to the desired end time and then release the left mouse button. Each activity entered in the

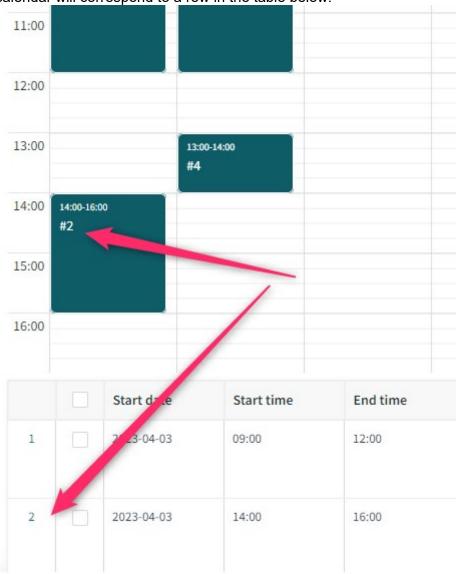

calendar will correspond to a row in the table below.

In the table section there are several different columns where some are mandatory. One can choose which columns to show, e.g. if the screen is too narrow and all are not visible. In the bottom right corner you will find the

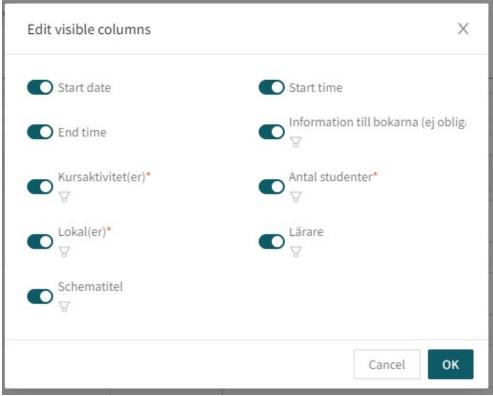

#### button "Hide columns" where you choose what columns to see.

You can also change the width of the columns to have the table better fit your screen. One can move between the columns using the tab button on the keyboard.

**Select objects in the list:** Some fields in the table are linked to object lists that retrieve data from the system database. Examples of such fields are "Kursaktivitet(er)" (eng. "Course activities") or "Lokal(er)" (eng. "Room(s)"). You select items in these fields by selecting one or more options in each list. You can e.g. select several course activities or several rooms for the same activity in the schedule.

In order for an activity to appear as mandatory in the schedule, you must first select the course activity "Mandatory" (swe. "Obligatorisk") and then select which course activity it applies to, e.g. "Presentation" (swe. "Redovisning").

In each object list, there is a search box that makes it easier to search for an object. You can also sort the contents of the list by clicking on a column heading. When the requested result is seen in the list it can be chosen by stepping with the arrow keys and picked by pressing Enter, or you can click

| ör- och efternamn                    | AD-namn  | Institution/Avdelning      |  |
|--------------------------------------|----------|----------------------------|--|
| relyn Elisabeth Villanueva Gutierrez | ehvi0002 | Växtförädling              |  |
| lal Everbring                        | zeev0001 | Kliniska vetenskaper       |  |
| relina Augustsson                    | eaau0001 | Ekologi                    |  |
| velin Axelsson                       | evax0001 | Lärande och digitalisering |  |
| velina Broberg                       | evbg0002 | Universitetsdjursjukhuset  |  |
| velina Blom                          | evbm0002 | Universitetsdjursjukhuset  |  |
| veline Krab                          | vkb0001  | Mark och miljö             |  |
| atarina Böhme Evengård               | kateven  | Biblioteket                |  |
| va Enström                           | evem0002 | NJ-fakulteten, kansli      |  |
|                                      |          |                            |  |
|                                      |          |                            |  |

#### it using the mouse.

Please note that the field "Lokal(er)" (eng. "Room(s)") have a default value that is automatically added to each activity row. This is "Ingen lokal behövs" (eng. "No room needed"), indicating that you don't want to book a room for a specific activity. You can, of course, choose to delete this default values and replace with optional room objects.

Once you have selected an item, you can close the list in one of the following three ways:

- 1) Click outside the list (e.g. somewhere in the calendar)
- 2) Press the "Esc" key on the keyboard
- 3) Press the "Tab"-key to move on to the next field.

**Information to the bookers:** In the text field "Information till bokarna" (eng. "Information to the bookers") you can enter such information that needs to be clarified in the schedule form. This information will not be visible to the students. Here are some examples:

- If different courses share activities for certain parts => In that case, enter the course code and the registration code for the second course event.
- If certain activities in the schedule don't apply to the whole class (all students) but only to certain student groups => In that case, enter the name of the student group(s) and that will then be displayed in the web schedule.
- If you want to book extra equipment (e.g. poster screen or standing table) => In that case, enter the type and amount of equipment.

 If you need a start-up technician who comes and starts up a certain activity on site in the room => Enter "start help" and current time when the technician needs to be on site in the room.

**Move an activity:** By selecting one or more activities in the calendar, you can easily change the time for an activity or move it between days. To move an activity to another time on the same day, press "Shift" + up / down arrow. The jump takes place at 5 minute intervals. To move an activity to another day, press "Shift" + left / right arrow. The same result is achieved even if you click and "drag" an activity to another time/day. To select several activities at the same time, hold down the "Shift" key while clicking on the various activities.

**Change the time/length of an activity:** If you hover the mouse over an activity in the calendar, two dashes appear at the beginning and end of the activity.

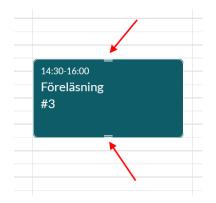

By grabbing and pulling on one of these two lines, you can reduce/increase the time for the activity. The jump takes place at 5 minute intervals. The same result is achieved even if you click on the start or end time for the activity on its row in the table and then change the time and finally click on the "Save change" button.

| 203 | 23-04-03 | 3 🗒        | 09:00 | 0 | 11:00 | 0      |
|-----|----------|------------|-------|---|-------|--------|
|     |          |            |       |   | Save  | change |
|     |          | 2023-04-03 | 09:00 |   | 12:00 |        |

Please note that the minimum length of an activity is 15 minutes.

**Select several/all rows:** To fill in many rows faster at the same time as all have the same values, you can choose to select several at once or select all by clicking in the checkbox at the very top of the table.

|   | Start date | Start time | End time | Info |
|---|------------|------------|----------|------|
| 1 | 2023-04-03 | 09:00      | 11:00    |      |
| 2 | 2023-04-03 | 14:00      | 16:00    | IC   |
| 3 | 2023-04-04 | 10:00      | 12:00    | IC   |
| 4 | 2023-04-04 | 13:00      | 14:00    |      |

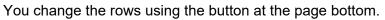

| SLU0  | 000-DEMO00           | Edit row #2, #3, #4                           | Х          |
|-------|----------------------|-----------------------------------------------|------------|
|       | (i) Start            | 1                                             |            |
| 17:00 |                      | Information till bokarna (ej obligatoriskt) : |            |
|       | Start date           | Kursaktivitet(er)*:                           |            |
| 1     | 2023-04-03           | Antal studenter*:                             |            |
|       |                      | Lokal(er)*: Ingen lokal behövs ×              |            |
| 2     | 2023-04-03           | Lärare :                                      |            |
|       |                      | Schematitel:                                  |            |
| 3     | 2023-04-04           |                                               |            |
| 4     | 2023-04-04           | Cancel                                        | ок         |
|       |                      |                                               | 0 of m     |
|       |                      |                                               |            |
| _     |                      |                                               |            |
| Edit  | selected rows Delete | selected rows Only show activities visibl     | e in caler |

**Show one week at the time:** If you have drawn the times for several weeks but just want to handle one week, you can activate "Only show activities visible in calender". It shows only the rows corresponding to the week shown in the calender.

| 14:00       Image: Start date       Start time       End time       Information till bokarna (ej obligatoriskt)       Kursaktivitet (er         16:00       Image: Start date       Start time       End time       Information till bokarna (ej obligatoriskt)       Kursaktivitet (er         1       Image: Start date       Start date       End time       Information till bokarna (ej obligatoriskt)       Kursaktivitet (er         1       Image: Start date       Start date       End time       Information till bokarna (ej obligatoriskt)       Image: Start date         2       Image: Start date       Start date       Image: Start date       Image: Start date <t< th=""><th>1       2023-04-10       10:00       15:00       12:00       16:00       10:00       10:00       10:00       10:00       10:00       10:00       10:00       10:00       10:00       10:00       10:00       10:00       10:00       10:00       10:00       10:00       10:00       10:00       10:00       10:00       10:00       10:00       10:00       10:00       10:00       10:00       10:00       10:00       10:00       10:00       10:00       10:00       10:00       10:00       10:00       10:00       10:00       10:00       10:00       10:00       10:00       10:00       10:00       10:00       10:00       10:00       10:00       10:00       10:00       10:00       10:00       10:00       10:00       10:00       10:00       10:00       10:00       10:00       10:00       10:00       10:00       10:00       10:00       10:00       10:00       10:00       10:00       10:00       10:00       10:00       10:00       10:00       10:00       10:00       10:00       10:00       10:00       10:00       10:00       10:00       10:00       10:00       10:00       10:00       10:00       10:00       10:00       10:00       10:00       10:00       <t< th=""><th>0</th><th>Start</th><th>&gt;</th><th>≩ All activities</th><th>&gt;</th><th>Review</th><th>&gt;</th><th>Submit</th></t<></th></t<> | 1       2023-04-10       10:00       15:00       12:00       16:00       10:00       10:00       10:00       10:00       10:00       10:00       10:00       10:00       10:00       10:00       10:00       10:00       10:00       10:00       10:00       10:00       10:00       10:00       10:00       10:00       10:00       10:00       10:00       10:00       10:00       10:00       10:00       10:00       10:00       10:00       10:00       10:00       10:00       10:00       10:00       10:00       10:00       10:00       10:00       10:00       10:00       10:00       10:00       10:00       10:00       10:00       10:00       10:00       10:00       10:00       10:00       10:00       10:00       10:00       10:00       10:00       10:00       10:00       10:00       10:00       10:00       10:00       10:00       10:00       10:00       10:00       10:00       10:00       10:00       10:00       10:00       10:00       10:00       10:00       10:00       10:00       10:00       10:00       10:00       10:00       10:00       10:00       10:00       10:00       10:00       10:00       10:00       10:00       10:00       10:00 <t< th=""><th>0</th><th>Start</th><th>&gt;</th><th>≩ All activities</th><th>&gt;</th><th>Review</th><th>&gt;</th><th>Submit</th></t<>                                                                                                    | 0 | Start           | >                                   | ≩ All activities                                                                                                    | >                                                                                                    | Review                                                                                                    | >                                                                                                    | Submit                                                                                                    |
|----------------------------------------------------------------------------------------------------|----------------------------------------------------------------------------------------------------|---|-----------------|-------------------------------------|----------------------------------------------------------------------------------------------------|----------------------------------------------------------------------------------------------------|----------------------------------------------------------------------------------------------------|----------------------------------------------------------------------------------------------------|----------------------------------------------------------------------------------------------------|
| If it is in the image in the image in t                                                                                                    | and the second second secon |   |                 |                                     |                                                                                                    |                                                                                                    |                                                                                                    |                                                                                                    |                                                                                                    |
| Start date         Start time         End time         Information till bokarna (ej obligatoriskt)         Kursaktivitet(er           1         2023-04-10         10:00         12:00         Imore the second second se                                                                                                    | Start date     Start time     End time     Information till bokarna (ej obligatoriskt)     Kursaktivitet(er)       1     2023-04-10     10:00     12:00     12:00     10:00     10:00     10:00     10:00     10:00     10:00     10:00     10:00     10:00     10:00     10:00     10:00     10:00     10:00     10:00     10:00     10:00     10:00     10:00     10:00     10:00     10:00     10:00     10:00     10:00     10:00     10:00     10:00     10:00     10:00     10:00     10:00     10:00     10:00     10:00     10:00     10:00     10:00     10:00     10:00     10:00     10:00     10:00     10:00     10:00     10:00     10:00     10:00     10:00     10:00     10:00     10:00     10:00     10:00     10:00     10:00     10:00     10:00     10:00     10:00     10:00     10:00     10:00     10:00     10:00     10:00     10:00     10:00     10:00     10:00     10:00     10:00     10:00     10:00     10:00     10:00     10:00     10:00     10:00     10:00     10:00     10:00     10:00     10:00     10:00     10:00     10:00     10:00     10:00     10:00     10:00     10:00     10:00                                                                                                    |   | 00              |                                     |                                                                                                    |                                                                                                    |                                                                                                    |                                                                                                    |                                                                                                    |
| 1       2023-04-10       10:00       12:00       10:00       10:00       10:00       10:00       10:00       10:00       10:00       10:00       10:00       10:00       10:00       10:00       10:00       10:00       10:00       10:00       10:00       10:00       10:00       10:00       10:00       10:00       10:00       10:00       10:00       10:00       10:00       10:00       10:00       10:00       10:00       10:00       10:00       10:00       10:00       10:00       10:00       10:00       10:00       10:00       10:00       10:00       10:00       10:00       10:00       10:00       10:00       10:00       10:00       10:00       10:00       10:00       10:00       10:00       10:00       10:00       10:00       10:00       10:00       10:00       10:00       10:00       10:00       10:00       10:00       10:00       10:00       10:00       10:00       10:00       10:00       10:00       10:00       10:00       10:00       10:00       10:00       10:00       10:00       10:00       10:00       10:00       10:00       10:00       10:00       10:00       10:00       10:00       10:00       10:00       10:00       10:00 <t< td=""><td>1       2023-04-10       10:00       12:00      </td><td></td><td></td><td></td><td></td><td></td><td></td><td></td><td></td></t<>                                                                                                    | 1       2023-04-10       10:00       12:00                                                                                                    |   |                 |                                     |                                                                                                    |                                                                                                    |                                                                                                    |                                                                                                    |                                                                                                    |
| 2     2023-04-11     13:00     15:00     Image: Constraint of the second second se                                                                                                    | 2     2023-04-11     13:00     15:00                                                                                                    | 1 | Start date      | Start time                          | End time                                                                                                    | Information                                                                                                    | till bokarna (ej obligatori                                                                                          | skt) 🛛                                                                                                    | Kursaktivitet(er)*                                                                                                    |
| 3 2023-04-10 15:00 17:00                                                                                                    | 3 2023-04-10 15:00 17:00 000 000 000 000 000 000 000 000 000                                                                                                    |   | 2023-04-10      | 10:00                               | 12:00                                                                                                    |                                                                                                    |                                                                                                    | -                                                                                                    |                                                                                                    |
| · · · · · · · · · · · · · · · · · · ·                                                                                                    | *                                                                                                    |   | 2023-04-11      | 13:00                               | 15:00                                                                                                    |                                                                                                    |                                                                                                    | -                                                                                                    |                                                                                                    |
|                                                                                                    |                                                                                                    |   | 2023-04-10      | 15:00                               | 17:00                                                                                                    |                                                                                                    |                                                                                                    | +                                                                                                    |                                                                                                    |
|                                                                                                    |                                                                                                    |   |                 |                                     |                                                                                                    |                                                                                                    |                                                                                                    | 0 of max 500                                                                                                    |                                                                                                    |
|                                                                                                    |                                                                                                    |   | 15:00-17:<br>#7 | #7 Start date 2023-04-10 2023-04-11 | 15:00-17:00           #7           Start date         Start time           2023-04-10         10:00           2023-04-11         13:00 | 1500-17:00         Fill           #7         -           Start date         Start time         End time           2023-04-10         10:00         12:00           2023-04-11         13:00         15:00 | 1500-17:00         Final Start         End time         Information           2023-04-10         10:00         12:00 | 1500-17:00<br>#7         End time         Information till bokarna (ej obligatori           2023-04-10         10:00         12:00 | 1500-1700<br>#7         Start date         Start time         End time         Information till bokarna (ej obligatoriskt)         Image: Contract of the start start sta |

Please note the number of the activity now no longer the row number.

Delete an activity: If you want to delete one or more activity/ies, you can do so by marking them in the calender or ticking the check

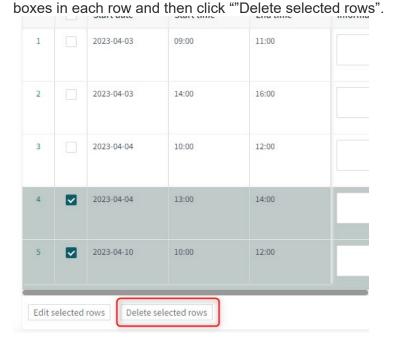

Mandatory fields: Some fields for an activity are mandatory. These fields are marked with a red asterisk (\*) in the form.

| 7 | Kursaktivitet(er)* | A | Antal studenter* | Lokal(er)*        | A    | Lärar |
|---|--------------------|---|------------------|-------------------|------|-------|
|   |                    |   |                  | Ingen lokal behöv | is X |       |
| 0 |                    |   |                  |                   |      |       |

You can save a form missing mandatory fields but you cannot submit it.

Remember that you can save you work at any time by clicking

in the bottom of the page.

**Maximum number of characters**: Some text fields in the table have a maximum number of characters. Please note that the form can be saved but not submitted if the content of any of these text fields exceeds the maximum number of characters.

# Review and submit a form

Once you have filled in your form, it is time to review and submit it. Go to the "Review" tab either by clicking "Next" in the bottom or clicking the tab.

|       | 000-D            | EMO00      | Draft saved |            |                  |             |           |       |             |
|-------|------------------|------------|-------------|------------|------------------|-------------|-----------|-------|-------------|
| (     | i) Sta           | ,          |             | activities |                  | Review      | >         | E Su  | ubmit       |
| 14:00 |                  | #6         |             |            |                  |             |           |       |             |
| 15:00 | 15:00-17:0<br>#7 | 00         |             |            |                  |             |           |       |             |
| 16:00 |                  |            |             |            |                  |             |           |       |             |
|       |                  | Start date | Start tii   | End time   | Information till | bokarna (ej | obligator | iskt) | E           |
| 1     |                  | 2023-04-03 | 09:00       | 11:00      |                  |             |           |       | 0 of max 50 |
| 2     |                  | 2023-04-03 | 14:00       | 16:00      |                  |             |           |       | *           |
|       |                  | 2023-04-04 | 10:00       | 12:00      | _                |             |           |       | 0 of max 50 |
| 3     |                  |            |             |            |                  |             |           |       |             |

# The review sums up the amount of activities by type and the total time for each activity type.

Summary

|                | Number of activities | Total duration |
|----------------|----------------------|----------------|
| Föreläsning    | 3                    | 6h 0m          |
| Seminarium     | 1                    | 1h 0m          |
| Övning         | 1                    | 2h 0m          |
| All activities | 5                    | 9h 0m          |

Further down in the page is the calender and all requests, for an extra checking. As in the "All activities" tab you can adjust the width of the columns to fit your screen. Make sure all is correct and head on to

|       | 00-DEMO00  | / SLU0000-DEM | 000            |            |                          |           |   |                |
|-------|------------|---------------|----------------|------------|--------------------------|-----------|---|----------------|
|       | (i) Start  | >             | All activities | >          | Review                   | >         | B | Submit         |
| 14:00 |            |               |                |            |                          |           |   |                |
| 15:00 |            |               |                |            |                          |           |   |                |
| 16:00 |            |               |                |            |                          |           |   |                |
|       | Start date | Start time    | End time       | Informatio | n till bokarna (ej oblig | atoriskt) | A | Kursaktivitet( |
| 1     | 2023-04-03 |               |                |            |                          |           |   | Föreläsning    |
| 2     | 2023-04-03 | 14:00         |                |            |                          |           |   | Övning         |
| 3     | 2023-04-04 |               | 12:00          |            |                          |           |   | Föreläsning    |
| 4     | 2023-04-04 |               |                |            |                          |           |   | Seminarium     |
| 5     |            |               |                |            |                          |           |   | Föreläsning    |

submitting by clicking "Next" or on the tab "Submit".

If there are mandatory fields that has not been filled the form cannot be submitted. There will be a red text in the submit tab.

## Submit form

Note: After submitting the form for scheduling it will be locked for further editing Missing information in required field(s). Go to Review for more details.

The "Submit form" button is also greyed out. Go back to the "All activities" tab and correct the missed out fields. The button is activated and the red text gone.

#### Submit form

Note: After submitting the form for scheduling it will be locked for further editing

Click to submit the form. You will get a question to ensure you want to submit your filled out form. After submitting the form it will be locked for editing. If you need to do some changes in it before the booking administrators start creating bookings (i.e. before the deadline has passed) you can contact the booking administrators and ask them to unlock your form. Then you can make your changes and submit the form once again.

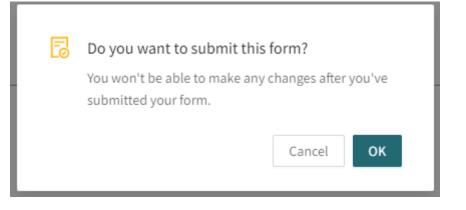

If all goes well you will get a confirmation that you are done.

|                                                                | Х |
|----------------------------------------------------------------|---|
|                                                                |   |
| Well done!                                                     |   |
| Your form was successfully submitted                           |   |
| You can view all of your forms by clicking on the button below |   |
| View all forms                                                 |   |
|                                                                |   |

Now that you are done with this request you can use the links top left to see other forms you have filled out. You will also get there by using the button "View all forms" in the picture above.

| P TE Pre  | eferences   SLU   | All Forms        |
|-----------|-------------------|------------------|
| All forms | / Alnarp nytt GUI | / SLU0000-DEMO00 |
| SLU000    | 00-DEMO00         | Submitted        |

The blue box as well as the above button takes you to all previous forms, the green to any saved requests in this particular form.

| Pf TE Preferences   S     | LU All Forms                     |                 |                | ଡ଼ ନ 🎟       |
|---------------------------|----------------------------------|-----------------|----------------|--------------|
| All forms / Alnarp nytt G | UI                               |                 |                |              |
| E Amarphyte 60            | Due by 2023-01-13 Event Axetsson |                 |                |              |
| Open & submitted          | Archived                         |                 |                |              |
| Course event              | 💠 🐨 Last edited                  | Edited by       | ≑ च Status ≑ च |              |
| Courseevt 1               | 2022-12-12 12:25                 | Evelin Axelsson | Opened         | Submit form  |
| SLU0000-0000E             | 2022-12-09 09:54                 | Evelin Axelsson | Submitted      | 00           |
| SLU0000-DEMO00            | 2022-12-12 12:17                 | Evelin Axelsson | Submitted      | 0 0          |
| SLU0000-0000A             | 2022-12-12 08:32                 |                 | Draft saved    | Submit form  |
| Add new Course ev         | vent                             |                 |                | Clear filter |

Here you see the status of your requests. Any started but not saved will have status "Opened", any saved but not submitted have status "Draft Saved" and submitted requests have status "Submitted". If you want to make a request for another course event you click "Add new course event" (blue box). If you want to create an identical request as a previous one, you use the copy button (pink box). This will create an opened course event called "Courseevt X" where X is a digit. To this request you can add a course code and do any changes needed.

If you want to remove a request you click the trash can (red box). The course event will be moved to the tab "Archived" where it get status "declined".

## What happens next?

When the booking administrator has received and verified a request it is given the status "accepted" or "rejected". If a request is rejected it usually says why and the requester is given a chance to add the missing information. The time line in the Submit tab shows how far the booking has come.

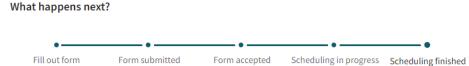

After the booking administrator has created all the bookings you, as a requester, needs to verify that all is correct. This is done in <u>TE Viewer</u>. Please note that you log in to TE Viewer with your SLU AD account.

| Tid        | 1                     | Kurskod | Kursnamn                                         |                | P       | Plats                  | Aktivitet                                                             | Beställningskommentar              | Antal stu | denter |
|------------|-----------------------|---------|--------------------------------------------------|----------------|---------|------------------------|-----------------------------------------------------------------------|------------------------------------|-----------|--------|
| 35 Ti      | s 2021-08-3           | 51      |                                                  |                |         |                        |                                                                       |                                    |           |        |
| • 09       | 2:00 - 10:00          | NA0180  | Aktuella teman inom tillämpad agrar e            | konomi I       | S       | al P                   | Föreläsning                                                           | Behöver lokal i Ulls hus           | 15        |        |
| • 10       | ):30 - 12:00          | NA0180  | Aktuella teman inom tillämpad agrar e            | konomi l       | s       | al P                   | Föreläsning<br>Obligatorisk                                           | Behöver lokal i Ulls hus           | 15        |        |
| 0          | ns 2021-09            | -01     |                                                  |                |         |                        |                                                                       |                                    |           |        |
| • 14       | :30 - 16:00           | NA0180  | Aktuella teman inom tillämpad agrar e            | konomi I       | S       | al S                   | Handledning                                                           | Behöver lokal i Ulls hus           | 15        |        |
| Fr         | e 2021-09-            | 03      |                                                  |                |         |                        |                                                                       |                                    |           |        |
| • 08       | 8:00 - 09:20          | NA0180  | Aktuella teman inom tillämpad agrar e            | konomi I       | 5       | al O1                  | Frågestund                                                            | Behöver lokal i Undervisningshuset | 15        |        |
| • 11       | :00 - 12:00           | NA0180  | Aktuella teman inom tillämpad agrar e            | konomi l       | S       | al V                   | Seminarium                                                            | Behöver lokal i Ulls hus           | 15        |        |
| • 15       | :00 - 17:00           | NA0180  | Aktuella teman inom tillämpad agrar e            | konomi I       | S       | al W                   | Redovisning                                                           | Behöver lokal i Ulls hus           | 15        |        |
| Sal<br>Sal | O1 C-1851<br>P C-250B |         | ningshuset, Uppsala, 20<br>-blocket, Uppsala, 10 | Sal S<br>Sal V | C-250E2 | :09, Ulls<br>:23, Ulls | latser<br>hus E-blocket, Up<br>hus E-blocket, Up<br>hus E-blocket, Up | psala, 30                          |           |        |

If you find any errors in the schedule please contact the booking administrators and indicate which bookings have gone wrong and need to be changed.

Because you submit your course booking requests usually long before the start of the course, the later changes/updates in the schedule are very common.

You can change the information in the schedule fields "Activity", "Person", "Location", External teacher", "Title", "Comment" and "Link" on your own. For more information on how you can edit a schedule in TimeEdit's web interface (TE Viewer) see the manual located in the Staff entry in TE Viewer.

|                                                                                                    | Svenska Account                                                                                                    |
|----------------------------------------------------------------------------------------------------|----------------------------------------------------------------------------------------------------|
|                                                                                                    |                                                                                                    |
|                                                                                                    |                                                                                                    |
|                                                                                                    | RESERVATION PAGES - EQUIPMENT                                                                                                    |
| Reserve group study rooms in libraries<br>(only for library staff)<br>Room reservation - Urban<br>and Rural Development<br>Reserve SOL Ateljén (only for SOL-staff)<br>Room reservation - Uppsala<br>Syltahallen<br>Reserve Uppsala Syltahallen | Equipment reservation for<br>staff<br>Reserve equipment that belongs to your<br>department                                                                                                    |
| RESERVATION PAGES - PERSON                                                                                                    |                                                                                                    |
| Person reservation for staff<br>Reserve yourself in TimeEdit (only for<br>KV-staff)                                                                                                    |                                                                                                    |
|                                                                                                    | (only for library staff)  Room reservation - Urban and Rural Development Reserve SOL Ateljén (only for SOL staff)  Room reservation - Uppsala Syltahallen Reserve Uppsala Syltahallen RESERVATION PAGES - PERSON  Person reservation for staff Reserve yourself in TimeEdit (only for |

Change of the information in the other schedule fields (e.g. "Time" and "Room") as well as cancellation of booking(s) must be done by the booking administrators. You contact them and specify which changes in the schedule you would like to make.